# **بحث عن المتحكم الصغير PIC16F84**

<code>www.abkaren0.com</code> موقع عبقرينو للأبتكارات و المخترعات و مشاريغ التخرج

# **مقدمة عن للمتحكم الصغير**

www.abkaren0.com موقع عبقرينو للأبتكارات و المخترعات و مشاريغ التخرج

**المتحكم الصغري أو المايكروكنترلر هو في الواقع كمبيوتر صغيرمصمم خصيصا ليقوم بأعمال معينة. ويستخدم الذاكرة لتخزين الأوامر المبرمجة و القيام بتنفيذ هذه الأوامر مثل التشغيل والاطفاء ، التوقيت ، العد ، الحساب وغير ذلك من العمليات.**

**تم استعمال أول مايكروكنترولر في عام ١٩٦٩ ومنذ ذلك الوقت بدأت هذه المتحكمات بالانتشار حتى بات من الصعب العمل في مجال الاليكترونيات الحديثة بدون معرفة الميكروكنترولر.**

**وهذه المتحكمات العجيبة موجودة في داخل العديد من الأجهزة التي نستخدمها في حياتنا اليومية. فمثلاً في السيارة نجد أن الفرامل (الكوابح) و مثبت السرعة يتم التحكم فيها عن طريق المايكروكنترولر.**

**ولو نظرنا إلى فرن المايكروويف في المطبخ لوجدنا بداخله مايكروكنترولر للتحكم بالتوقيت والحرارة بحسب الخيارات التى نطلبها عند الطبخ.**

**والأمثلة على الأجهزة التي يوجد بداخلها ميكروكنترولر كثيرة منها الهواتف الجوالة ، الثلاجات ، الغسالات ، التلفزيونات ، كاميرات الفيديو ، الكاميرات الرقمية وغير ذلك كثير.**

# **خواص المايكروكنترولر :**

**كما ذكرنا فإن المايكروكنترولر هو عبارة عن كمبيوتر صغير ولكن ما هي الخواص التي تميز المايكروكنترولر عن باقي الكمبيوترات ؟**

#### **أهم هذه الخواص هي:**

**يكون المايكروكنترولر عادة بداخل جهاز آخر للتحكم 1- بذلك الجهاز كما ذكرنا سابقا.ً**

**يكون في المايكروكنترولر مايحتاجه من الذاكرة مثل 2- ) فهو ليس بحاجة إلىROM & RAMالرام والروم ( شرائح خارجية للذاكرة.**

**يكون عمل المايكروكنترولر محدد بمهمة واحدة وتنفيذ 3- الأوامر في برنامج واحد يكون مخزناً في ذاكرة المايكروكنترولر.**

**يكون استهلاك المايكروكنترولر من الطاقة صغيراًً جدا 4- بالنسبة للكمبيوترات الأخرى فمثلا بعضها يستهلك ٥٠ ميللي وات بينما الكمبيوتر العادي الذي نستخدمه في منازلنا قد يستهلك ٥٠ وات.**

### **مكونات المايكروكنترولر :**

**تحتوي شريحة المايكروكنترولر كما هو موضح في الصورة على معالج بيانات ، ذاكرة رام و ذاكرة روم ، منافذ للمداخل ) ، مؤقتات وانظمة أخرى مثلinterfaces O/Iوالمخارج ( ).ADCمحولات القيم التمثيلية إلى رقمية (**

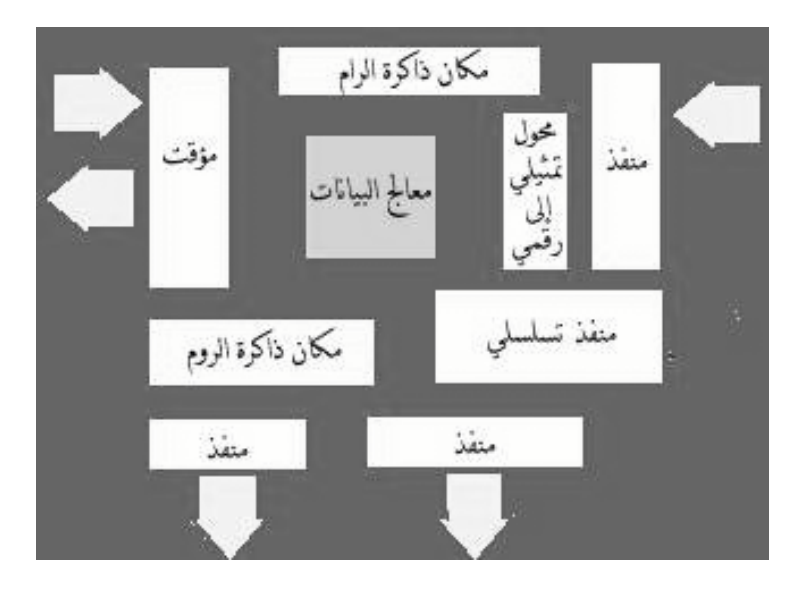

**والآن لنعطي نبذة عن عمل كل من هذه الأجزاء:**

#### **معالج البيانات:**

**و يعتبر قلب المايكروكنترولر ويختلف باختلاف الجهاز المستخدم وكذلك مصنع الجهاز فمثلاً معالج البيانات المستخدم في جهاز الهاتف الجوال يختلف عن ذلك المستخدم في فرن المايكروويف.**

#### **الذاكرة:**

**وتنقسم إلى رام و روم. أما الرام فتستخدم لتخزين المعلومات ويتراوح حجمها بين ٢٥ بايت و ٤ كيلوبايت بحسب المايكروكنترولر.**

**أما الروم فيتراوح حجمها بين ٥١٢ بايت و ٤٠٩٦ بايت وقد يصل حجمها إلى ١٢٨ كيلوبايت في بعض المايكروكنترولات. وتستخدم الروم لتخزين البرامج التي تحتوي الأوامر التي ينفذها المايكروكنترولر.** **) حيث يمكنROMوذاكرة الروم قد تكون من نوع الروم ( برمجتها مرة واحدة فقط وقد تكون من نوع إي بروم )EEPRPM (أو إي إي بروم (EPROM) Technology Flashو يقال أنها تدعم تقنية**

**أي يمكن برمجتها عدة مرات يصل إلي ألف مرة .**

#### **منافذ المداخل والمخارج:**

**وهذه المنافذ الرقمية توفر للمايكروكنترولر الطريق للتعامل مع العالم الخارجي و الاجهزة الخارجية. حيث يمكن استعمالها لتشغيل الدايودات المضيئة والمرحلات**

**ويختلف عدد هذه المنافذ بحسب المايكروكنترولر**

**المنفذ التسلسلي:**

**المنفذ التسلسلي يسمح بتبادل المعلومات بين المايكروكنترولر و الأجهزة الأخرى مثل الكمبيوتر و المايكروكنترولات الأخرى.**

#### **المؤقت:**

**يسمح للمايكروكنترولر بالقيام بالمهمات لفترات زمنية محددة**

#### **المحول التمثيلي إلى رقمي:**

**)Analogو هو يترجم المعلومات الداخلة بالهيئة التمثيلية ( ) حتى يتمكن المايكروكنترولر منDigitalإلى هيئة رقمية ( فهمها والاستجابة لها.**

### **برمجة المايكروكنترولر :**

**توفر الشركات المصنعة العديد من أنواع المايكروكنترولات للمحترفين والهواة حيث يمكن عمل التجارب المختلفة عليها.**

**هذه المايكروكنتولات يمكنها القيام بمهام مختلفة بحسب الأوامر التي تعطى لها وهذه الأوامر تسمى بالبرنامج. فبامكان الشخص تغيير العمل الذي يقوم به المايكروكنترولر بتغيير هذه الأوامر في البرنامج.**

**كتابة البرنامج تحتاج من الشخص إلى معرفة جيدة بلغات البرمجة مثل الأسمبلي أو غيرها من اللغات.**

**لتغيير البرنامج في المايكروكنترولر سيحتاج الشخص إلى جهاز وسيط لتحميل البرنامج الجديد من الكمبيوتر الشخصي إلى المايكروكنترولر. حيث يركب فيه المايكروكنترولر لتحميل البرنامج فيه ثم بعد**

**ذلك يزال المايكروكنترولر إلى الدائرة التي سوف يستخدم فيها.**

# **ما هو الـ**

#### **PIC16F84**

**هو عيارة عن دائرة متكامله صنعت بواسطة شركة [www.microchip.com](http://www.microchip.com) ) هو مثل الميكروبرسسورMicroprocessor) ) ولكن الميكروكنترولر فيه إضافات علىMicroprocessor) الميكروبرسسور وهي انه له ذاكرته الخاصة بالداخل والتي تستخدم لتخزين البرنامج بها، وكذلك يحتوي على ذاكرة المعلومات والتي تستخدم لتخزين المتغيرات، وأيضا يحتوي .PICعلى مداخل وفي نفس الوقت هي مخارج للـ**

**والفرق بين الميكروكنترولر والميكروبرسسور هو أن الثاني يحتاج الى إضافات عديده لكي يعمل ويقرأ البرنامج المعد ICله، وأما الميكروكنترولر فلا يحتاج الى اي شئ فقط الـ وكرستال لكي يعمل ويقرأ البرنامج الذي بداخله.**

**جعلتنا نختارها علىa84F16PICميزه لطيفه ورائعه في الـ بداخلها وهذا يعني انناEEPROMغيرها وهي وجود ذاكرة نستطيع أن نبرمجها ونمسح البرنامج في لحظات ولأكثر من مره ولن نحتاج الى الأشعه فوق البنفسجية لمسح البرنامج.**

### **مميزات المتحكم الصغير PIC16F84**

**تحتوي على ٣٥ أمر برمجة - 1 ) ما عدا أوامرCycle Single٢ - كل الأوامر دورة واحدة ( )Cycle Two (فهي دورتان (Branchesالقفز ( Output/Input٣ - ١٣ مدخل ومخرج في نفس الوقت ٤ - تحتوي على نظام الحفاظ على إستهلاك الطاقة )Power Saving( ٥ - محمي ضد الكهرباء الستاتيكية**

### **الدائرة المتكاملة للمتحكم الصغير PIC16F84**

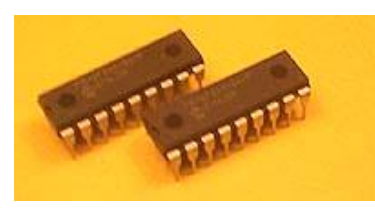

**شكل الدائرة المتكاملة من الخارج**

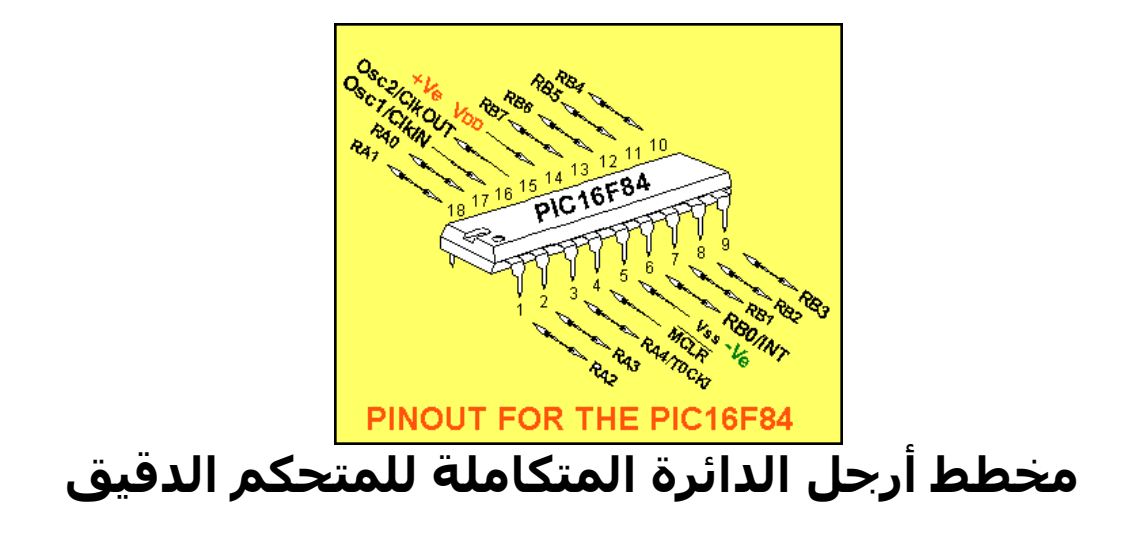

# **جدول يوضح أرجل المتحكم و وظيفو كـل**

#### **منها :**

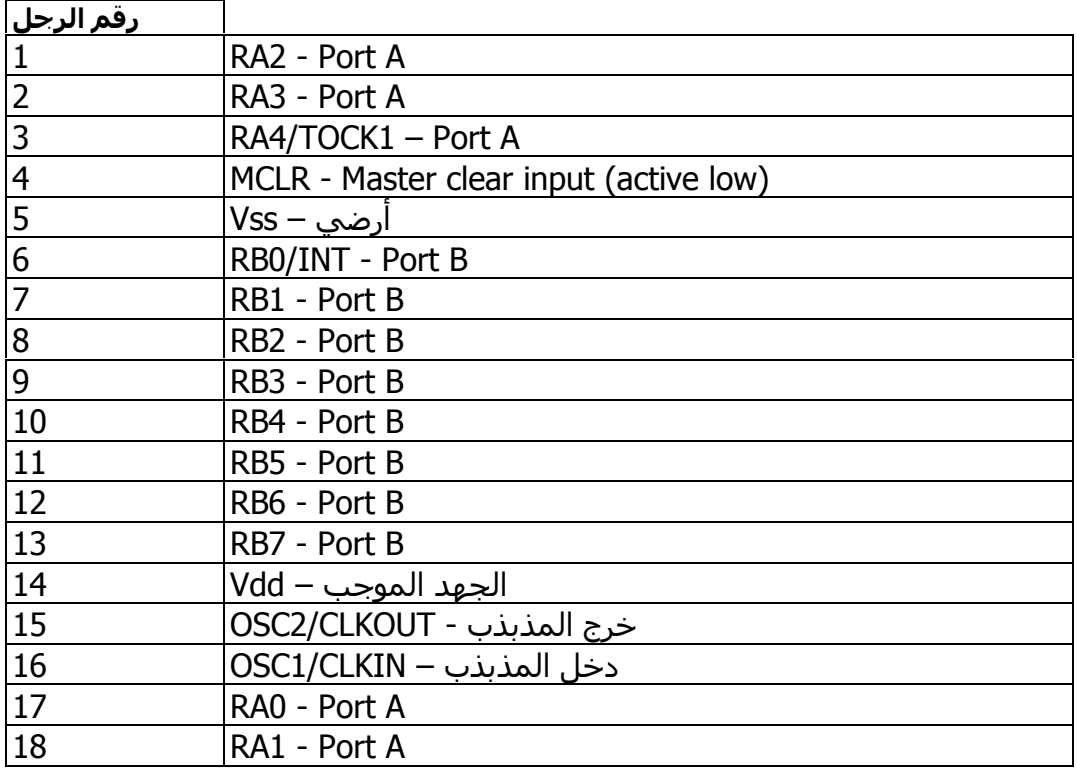

# **PIC16F84 Memory Organization توزيع الذاكرة**

يتكون المتحكم الدقيق من نوعين من الذاكرة هما : (Memory Program (ذاكرة البرنامج 1. word و تسع ١٠٢٤ مكان مكون من 1 word = 14 bits (Memory Data (ذاكرة البيانات 2. و بها أثنان من الذاكرة أولاً - ذاكرة الوصول العشوائي و تم تقسيمها رأسياً إلي 1. SFR(Special Functoin Register) مسجلات الوظائف الخاصة

2 . GPR(General Purpose Registers) مسجلات الأغراض العامة

و أفقياً إلي

1. bank0 2. bank1

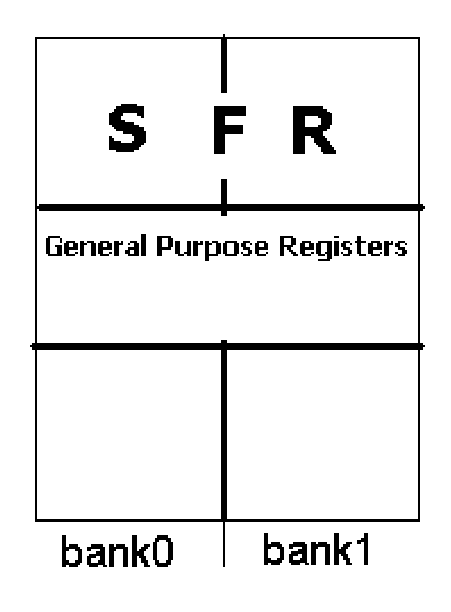

**و سوف نتحدث عن كل منهما من خلال شرحنا لأمثلة عملية علي أستخدم المايكروكنترولر في الدروس القادمة**

**و هذا مخطط تفصيلي لمحتوي ذاكرة الوصول العشوائي للمتحكم الدقيق :**

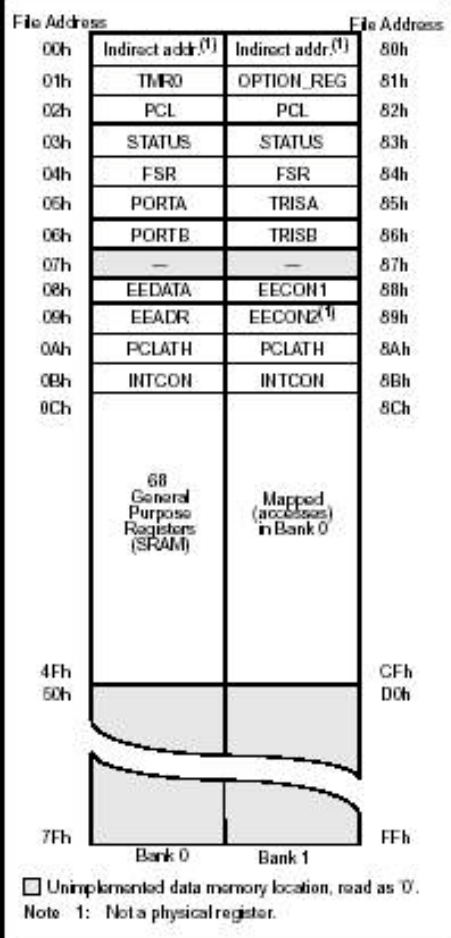

#### **ثانياً - ذاكرة القراءة فقط القابلة للبرمجة و المحو الكهربائي EEPROM(Electrisity Erisable Programable ROM)**

**و هي ذاكرة يمكن إستخدامها من قبل البرنامج عمليات القرءة و الكتابة) و الموجود بداخل ذاكرة البرنامج فمثلاً عند التحكم في درجة حرارة غرفة فتتم برمجة النظام (لتحديد درجة الحرارة المطلوبة) من قبل مستخدم النظام ( عن خاصة لذلك) فذلك يتطلب ذاكرةKeybadطريق إدخالها من EEPROM لأمكانيتها علي الأحتفاظ بمحتوياتها (الأحتفاظ بدرجة الحرارة المطلوب ضبط الحرارة عليها)بعد فصل التيار الكهربي عنها تسع هذة الذاكرة إلي ٦٤ مكان بسعة واحد بايت يعني ثماني بت**

# **مذبذب المتحكم الصغير Oscillator**

#### **المذبذب :**

**هو الذي يقوم بتوليد نبضات الساعة لتشغيل المعالج الدقيق الموجود بداخل المتحكم الصغير و هناك نوعان من المذبذبات المستخدمة مع المتحكم الصغير**

 **Oscillator-RCالنوع الأول : مذبذب مقاومة مكثف**

**و يوصل كما بالشكل**

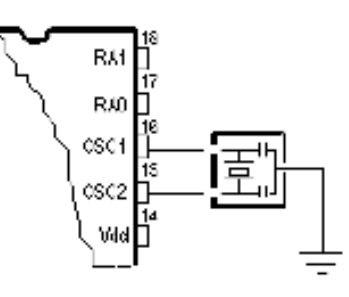

**و من عيوبة أنة ليس دقيق فبمجرد توصيل مصدر التغذية لن يعمل بالسرعة المرجوة منة فهو يأخذ وقت يسمي وقت بداية المذبذب حتي يعمل حيث تتأثر نبضاتة بمعدل تغير الجهد و شدة التيار و الشكل التالي يوضح كيفية تأثير التيار علية و زمن وقت التشغيل الاول**

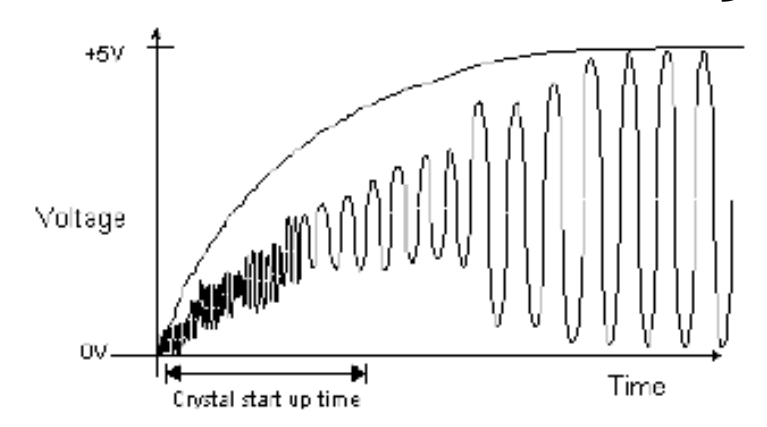

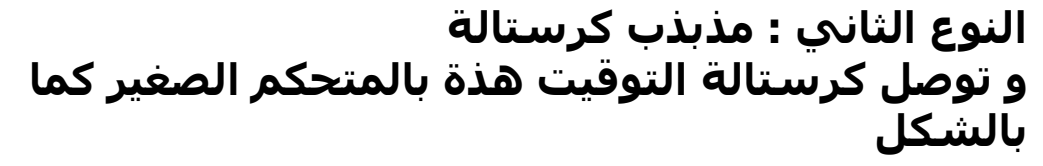

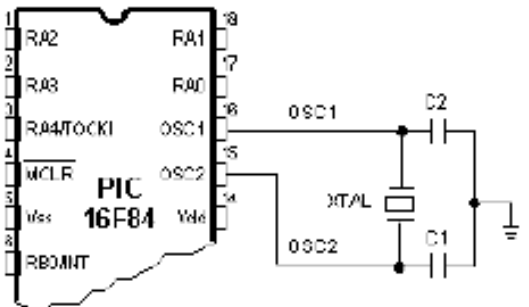

**و تتميز بالدقة عن مذبذب مقاومة مكثف السابق**

# **الدخل والخرج للمتحكم الدقيق**

# **PIC 16F84**

#### **يتعامل المتحكم الدقيق مع العالم الخارجى عن طريق منافذ الدخل والخرج الموجودة فيهما**

#### **وهما اثنان :**

**أولاً المنفذ أ**

**PORTA**

**يتكون من خمسة بت يمتلك خمسة ارجل من الدائرة المتكاملة PORTA وتكون بهذا الشكل84f16 Pic**

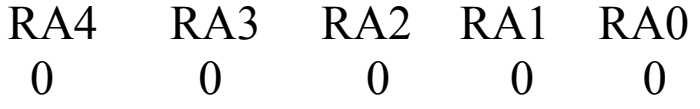

**ثانياً المنفذ ب**

#### **PORTB**

**يتكون من ثمانية بت يمتلك ثمانيةارجل من الدائرة المتكاملة PORTB وتكون بهذا الشكل84f16 Pic**

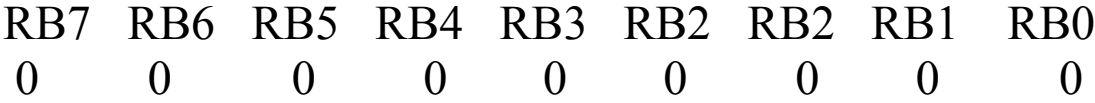

**ويلزمنا للتعامل مع منافذ الدخل والخرج**

**اولآ**

**اختيار اى من المنافذ نريد التعامل مع العالم الخارجى عن طريقه**

**اعداد ارجل المنفذ بمعنى تحديد كل رجل ما اذا كانت دخل او خرج .**

**سنقوم الان بتحديد الدخل والخرج للـ**

#### **PORTB**

**لتحديد الأرجل الدخل و الخرج للمنفذ ب يلزمنا وضع نموذج لبتات البمنفذ في مشجل مسمي**

#### **TRISB**

**فمثلا نريد أن تكون أرجل المنفذ ب خرج كلها فنضع في المسجل السابق هذا النموذج**

#### **00000000**

**تعنى ان الرجل يكون دخل >1-- تعنى ان الرجل يكون خرج >0--**

**و لكن اهذا المسجل موجود في البانك صفر فيلزمنا أولاً الأنتقال إلي هذا البانك قبل التعامل مع هذا المسجل**

**ثانيآ**

 **Register STATUSشرح مسجل الحالة لكى نقوم بالذهاب الى البانك صفر يكون ذلك عن طريق مسجل الحالة يتكون اى مسجل من ثماني بتات كل بت فى اى مسجل له وظيفة خاصة وسنقوم بالتعرف على الـ البتابت الخاص بالتنقل من و إلي البانك واحد و البانك صفر البت رقم رقم خمسة و يسمى فى مسجل الحالة RP0 هو الاكثر اهمية حيث انه يستخدم للذهاب الى البانك واحد و البانك صفر فاذا كانتقيمتة تساوي واحد يكون عندالبانك واحد ،وعندما يساوىصفر فينتقل الى البانك صفر كما هو موضح بالشكل الاتى**

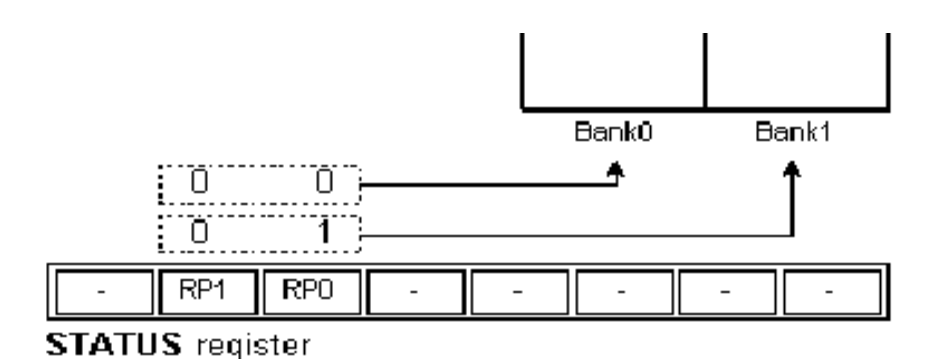

**نقوم بتكملة المثال نريد تحميل هذا النموذج المراد اعداده للمنفذب فتكون التعليمات كما يلى**

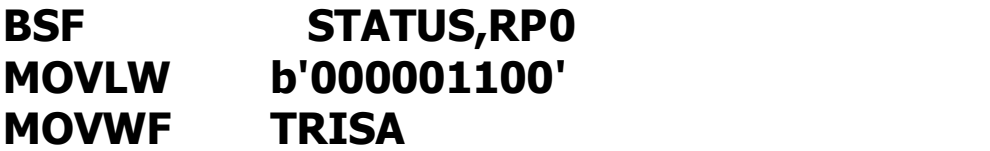

www.abkaren0.com موقع عبقرينو للأبتكارات و المخترعات و مشاريغ التخرج

### **كيفية الكتابة الى المنافذ**

**نفترض ان لدينا ثنائى مضئ موصل على الـبت رقم صفر في المنفذ أ ونريد اضائته نكتب الاتى**

**BSF** PORTA,0

**ولكن يجب هنا مراعاة ان مسجل الهدف منفذ أ يوجد فى البانك صفر - كما وضحنا سابقآ - لذلك فيجب الانتقال الى البانك صفر عن طريق الـبت رقم خمسة في مسجل الحالة - كما وضحنا سابقا - فيمكن الانتقال الى المسجل عن طريق التعليمة**

**BCF** STATUS,5

**واذا اردنا اطفاء الثنائى فنكتب الامر التالى**

**BCF** PORTA,0

**كيفية القراءة من المنافذ نفترض اننا قمنا بتعريف الـبت رقم صفر فى المنفذ أ على انه دخل والبت رقم صفر في المنفذ ب على انها خرج وفكرة عمل البرنامج هى عند الضغط على الزر الموصل بالـبت رقم صفر فى المنفذ أ تتم أضاءة الثنائى المضئ الموصل بالبت رقم صفر فى المنفذ ب وسوف نستخدم التعليمة (BTFSC) .**

**المقاطعة Interrupts**

**وهى الاشارة التى توقف عمل المتحكم الدقيـق او المعـالج الدقيق بسبب حدوث شئ ما ؛ كمثال حــدوث مقاطعـة كـل** سـاعة لتنفيـذ مجموعـة معينـة مـن التعليمـات ؛ مثـال اخــر **جرس التليفون فعندما يــرن جـرس التليفـون يجـب مقاطعـة** حديثك مـع الاخريـن ورفـع سـماعة الـهاتف والتحـدث وعنــد **الانتهاء من المحادثة يجب مواصلة الحديث مع الاخرين وهنـا نعتبر ان عمليـة رفـع السـماعة واجـراء المحادثـة التليفونيـة وعملية العودة والتحدث مع الاخرين هى عبارة عن اجراء**

**مقاطعة الفرعى**

#### **Interrup roution**

**يعتبر المثال السابق مثال حى على كيفيــة تـأثير المقاطعـة على المعالج الدقيــق او المتحكـم الدقيـق ولكنفـى مخطـط سير البرنامج توجد بعض الوظائف فى فى الدائرة . توصل الماطعــات الـى المتحكـم الدقيـق ولكـن عنـد حدوثـه** يخـرج البرنـامج الرئيسـي عـن عملــه ويذهــب الــي تنفيــذ **المقاطعة الفرعيةوعند الانتهاء من اجراء المقاطعة الفرعيــة يرجع مرة اخرى البرنامج الئيسى الى متابعة سير البرنامج .**

> **يمتلك المتحكم الدقيق اربع مصادر للمقاطعة يمكن تقسيمهم الى نوعين من المقطعات**

النوع الاول**:** مقطعات خارجية **نرىان الرجل رقم ستة للمتحكم الدقيق معنونة بأسم RB0/INT فالرمز RB0 بالطبع البت رقم صفر من المسجل المنفذ ب والرمز INT رمز الى انه يمكن ضبط اعدادات المتحكم الدقيق ان تكون هذه الرجل مقاطعة خارجية**

**هى الرجول 13,12,11,10 وهى تمثل البتات من خمسة إلي سبعة من المسجل المنفذ ب هما الاخرين يمكن اعدادهم كمقاطعة خارجية**

**قبل ان يمكننا استخدام المقاطعات سواء الت رقم ستة او ارجل الـمسجل المنفذ ب نحتاج الى شيئين**

**الاول هواخبار التحكم الدقيق اننا سوف نستخدم المقاطعات الثانى نحتاج التحديد اى مقاطعات سوف نستخدم سواءالبت رقم ستة او ارجل المسجل المنفذ ب**

> النوع الثاني : مقاطعات داخلية **مثل المؤقت صفر**

**TMR0**

**يمتلك المتحكم الدقيق مسجل واحد للعد و يتم ضبط سرعة نسبتا لسرعة الساعة للمتحكم سرعة نبضات الساعة) عن طريق ثلاثة بتات موجودين في) مسجل الخيارات**

#### OPTION Register

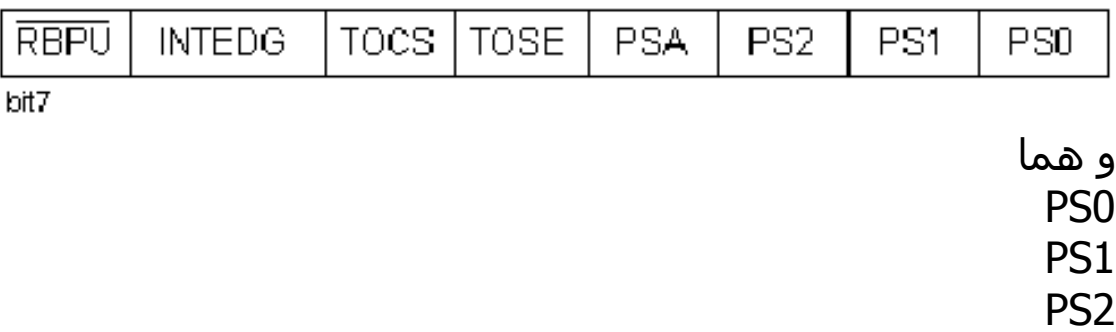

**و يتم عن طريقهما تحديد النسبة بين نبضات كرستالة 0TMRالتوقيت و سرعة المؤقت صفر** 

#### **و يتم ضبط الثلاث بنات المذكورة حسب الجدول التالي**

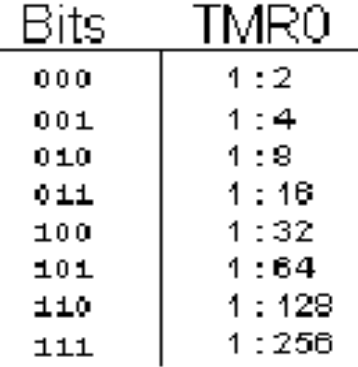

**حيث عندما يكون القيم المنسوبة للبتات الثلاث المذكورة هي ١١١ 0TMRفأن النسبة بين نبضات الساعة و سرعة الـ هي ١ : ٢٥٦ أي كل ٢٥٦ نبضة من نبضات الساعة التي يعمل بها المتحكم الصغير يزيد المؤقت صفر المؤقت صفر بقيمة واحد**

# كيفية الأستدلال أن المؤقت قد أمتلأ Timer0 Overflow

**يتم ذلك عن طريق البت رقم ٥ في مسجل المقاطعة**

**كما بالشكل . IE0Tو المسماة** 

INTCON Register

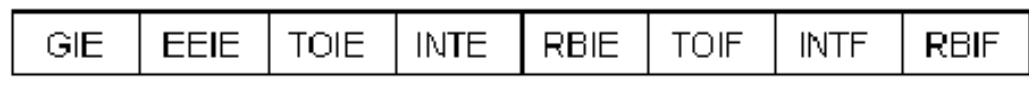

bit7

**تكون قيمة هذا البت 0TMR للـ overflowفعند حدوث واحد و غير ذلك تكون قيمتة صفر**

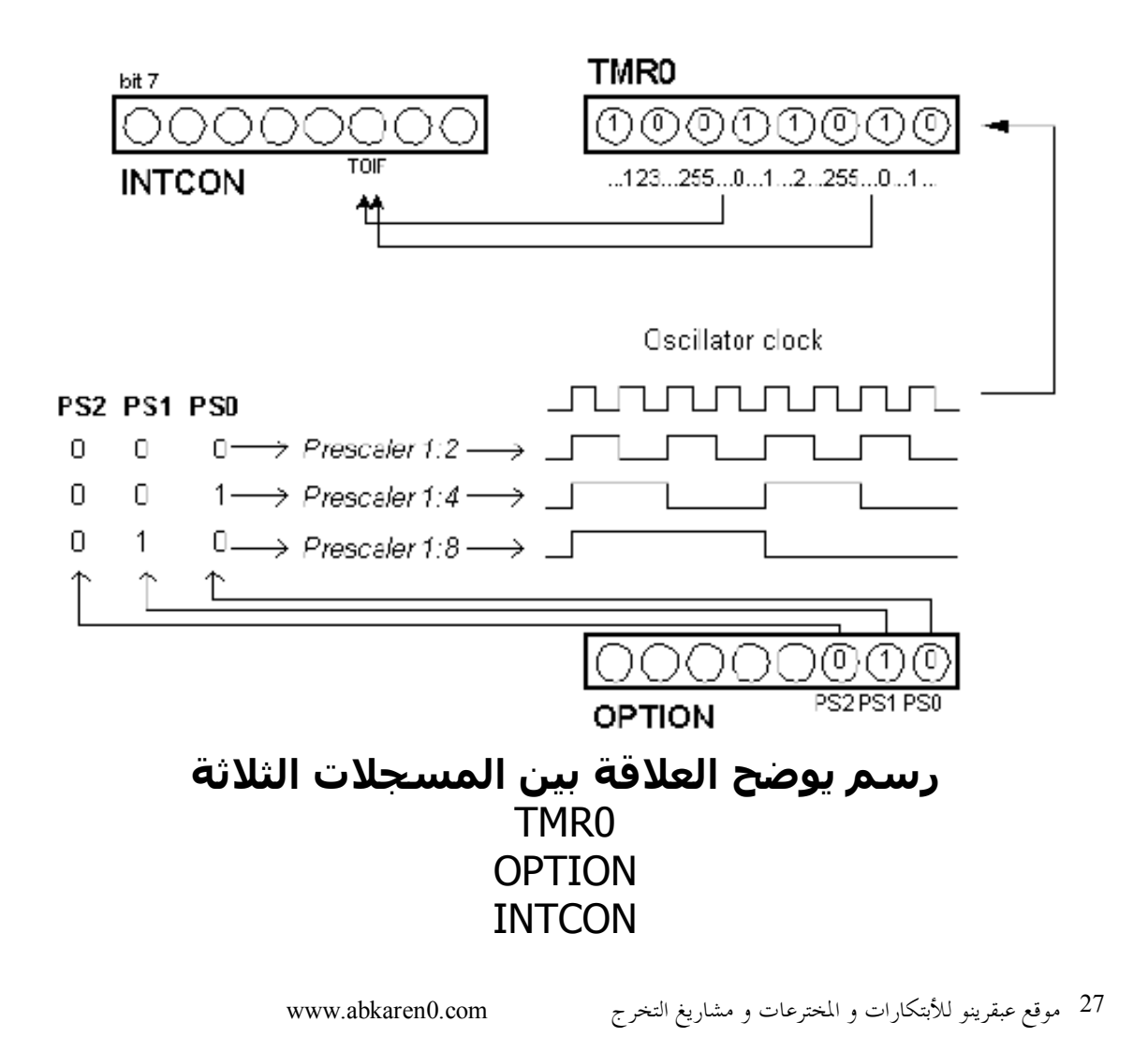

### **كيفية كتابة برنامج المقاطعة:**

**عندما تصل الكهرباء الى المتحكم الدقيق يشير عداد البرنامج الى العنوان (0000h) وهذا العنوان يعتبر بداية ذاكرة البرنامج ويسمى (Rest vector) ولكن مهما كانت قيمة عداد البرنامج (عنوان التعليمة التى (ينفذها المتحكم الدقيق حاليآ عند حدوث مقاطعة يشير عداد البرنامج الى العنوان (0004h) ويسمىهذا العنوان Interrupt vector لذلك عند كتابة مثل هذه البرامج نحتاج ان نخبر المعالج الدقيق ان يقفز بعيدآ عن العنوان (0004h) في بادية تنفيذ البرنامج اى يترك اجراء المقاطعة الذى يبدأ فى العنوان (0004h) و لا يقوم بتنفيذة من جراء نفسة بل عند حدوث المقاطعة و نخبرة أننا نريد أستخدام المقاطعة عن طريق البن الأولي من مسجل التحكم في المقاطعات INTCON Register**

# **مجموعة التعليمات**

# **Instruction Set**

#### **مجموعة التعليمات:**

**تتكون مجموعة التعليمات من** 

**.1words=14bit**

**تنقسم هذه التعليمات الى ثلاث مجموعات.**

#### **المجموعة الاولى .**

**Byte-oriented** file register operations.

**التعليمةd( fمسجل الهدف(**

**d = 0 for destination W d = 1 for destination f f = 7-bit file register address**

**تساوى الصفر فمعنى ذلك ان ناتجdاذاكانت قيمة ال ) واذا كانتwالتعلية سوف يوضع داخل مسجل العمل ( تساوى واحد فسوف يوضع الناتج فى نفس مسجل الهدف )f. (**

**المجموعة الثانية .**

**Bit-oriented** file register operations.

**التعليمة (bit(B( fمسجل الهدف(**

**)f داخل مسجل الهدف( bit هى رقم الbحيث ان ال والمراد التعامل معها من خلال التعليمة .**

**المجموعة الثالثة .**

**Literal and control operations.** 

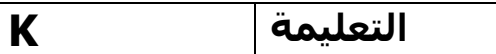

**) .label هو عبارة عن عنوان (kحيث ان الـ**

#### **وفيما يلى جدول توضيح لمجموعة الاختصارات:**

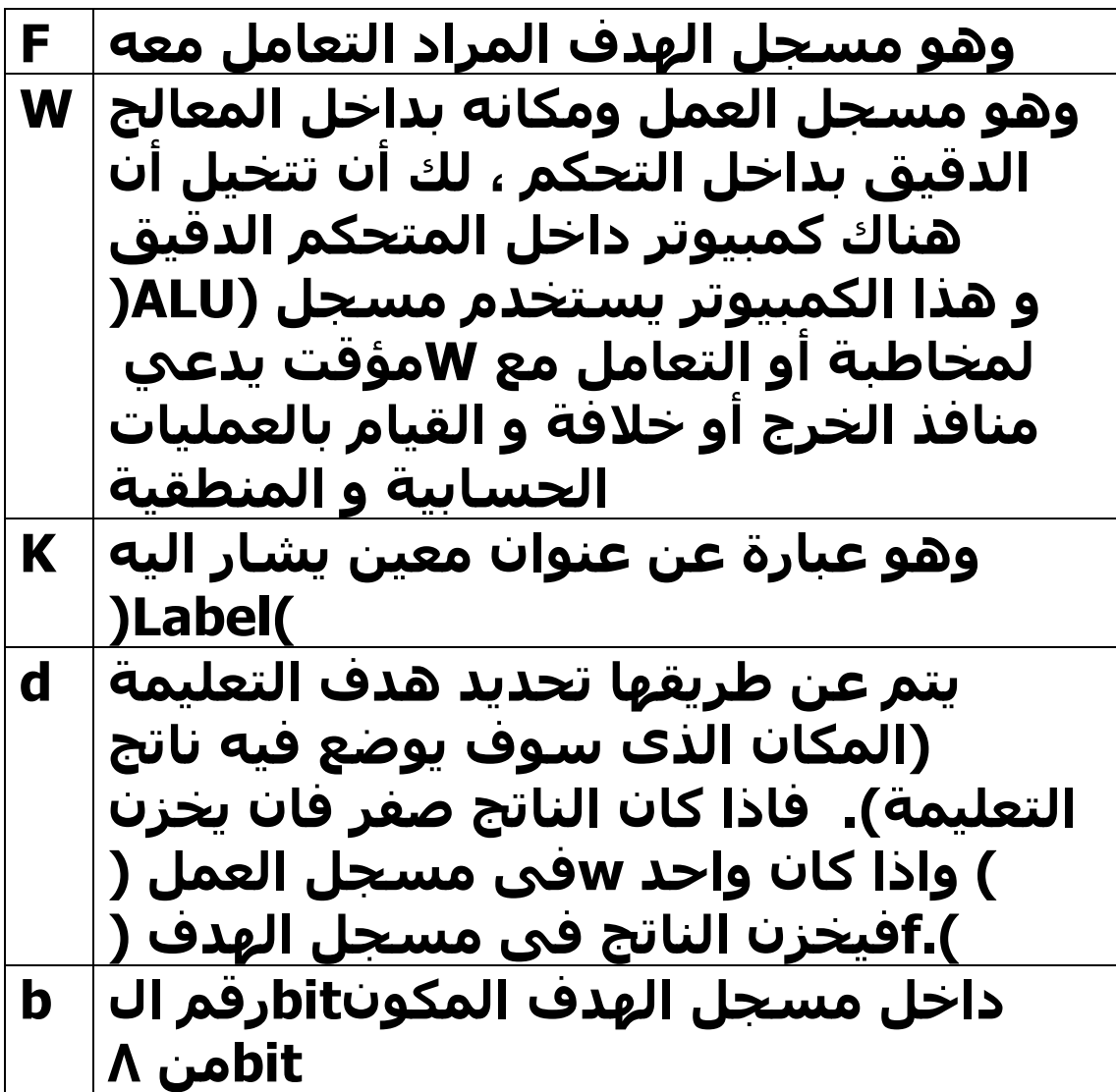

**التعليمة .**

Add literal and w

**الصيغة اللغوية :**

**ADDLW k**

**ووظيفتها: )k (الى (wجمع محتوايات مسجل العمل ( ).wووضع الناتج فى مسجل العمل(**

**مثال:**

 **1. xc equ 0x5B**

**ـــــــــــــــــــــــــــ**

- **2. MOVLW 0x5**
- **3. MOVWF xc**
- **4. ADDLW xc**

#### **CLRW**

CLEAR W

**الصيغة اللغوية : CLRW**

**ووظيفتها: )fجمع ما بداخل مسجل العمل(**

#### **مثال :**

**اذا كان مسجل العمل به قيمة ولكن**  $w = 0x5$ **وبعد تنفيذ التعليمة CLRW فأصبح مسجل العمل خالى تمامآ الان w=0x00**

**ــــــــــــــــــــــــــــــ**

#### **Clear F**

**الصيغة اللغوية: CLRF f**

```
وهو يعمل على مسح محتوى مسجل
)f فى ال(bit (وانساب القيمة صفر الى كل fالهدف (
                                          .
                                      مثال:
              01011101 = fاذاكان
                                   CLRF f
                             f = 00000000
```
**DECF** 

Decrement f **الصيغة اللغوية : DECF** f,d

**أما هذه التعليمة هى انقاص قيمة مسجل تساوىd(بواحد وهذا اذا كان قيمة الfالهدف ( واحد أما اذا كانت قيمتة تساوى صفر فأن قيمتة )wتظل ثابتة وتكون قيمة مسجل العمل ( ) مطروحآ منهfمساوية لقيمة مسجل الهدف ( واحد.**

> **مثال: X= 0x9 w = 0x5 DECF** X,1 **X = 0x8**

**w = 0x5**

 $X = 0x9$ **w = 0x5 DECF** X,0 **X = 0x9 w = 0x8**

**ــــــــــ** 

**INCF** 

Increment f **الصيغة اللغوية : INCF** f,d

**أما هذه التعليمة هى زيادة قيمة مسجل تساوىd(بواحد وهذا اذا كان قيمة الfالهدف ( واحد أما اذا كانت قيمتة تساوى صفر فأن قيمتة )wتظل ثابتة وتكون قيمة مسجل العمل ( ) مضاف اليهfمساوية لقيمة مسجل الهدف ( واحد.**

**مثال:**

 $X = 0$ **xff w = 0x3 INCF** X,1 **X = 0x00 w = 0x3 ــــــــــ**   $X = 0$ **xff w = 0x3 INCF** X,0  $X = 0$ **xff w = 0x00**

**MOVLW** 

Move literal to w

**الصيغة اللغوية : MOVLW** k

**والمقصود بهذه التعليمة هو تحريك محتويات )w الى مسجل العمل (kال**

> **مثال: w = 0x5A MOVLW** 0x03 **w = 0x03**

**ـــــــــــــــــــــــــــــــــ**

#### **OPTION**

**الصيغة اللغوية: OPTION ) الىwوهى تحميل محتويات مسجل العمل ( المسجلOPTION\_REG**

<u>مثال</u> :<br>قبل **OPTION** = '11111000' **التعليمة MOVLW** b'00001110' **OPTION OPTION =**'00001110' **بعد التعليمة**

#### **MOVF**

Move f

**الصيغة اللغوية : MOVF** f,d

**ووظيفتها: تساوى الصفر فأن محتوياتdاذا كانت ) تذهب الى مسجل العملfمسجل الهدف ( تساوى واحد فأن محتوياتd (واذا كانت الw) ) تظل ثابتة .fمسجل الهدف (**

**مثال:**

 $X = 0 \times 03$  $w = 0x0A$ MOVF X,1  $X = 0 \times 0A$  $w = 0 \times 03$ 

 $X = 0 \times 03$  $w = 0x0A$ MOVF X,0

 $X = 0 \times 03$  $w = 0 \times 03$ 

**ـــــــــــ**

**MOVWF**

Move w to f

**الصيغة اللغوية : MOVWF** f

#### **ووظيفتها : )fهى تحميل محتويات مسجل الهدف ( )wالى مسجل العمل (**

**مثال:** OPTION  $REG = 0xff$  $w = 0x4f$ MOVWF OPTION\_REG OPTION  $REG = 0x4f$  $w = 0x4f$ **ــــــــــــــــــــــــــــــ**

 **NOP**

On operation

**الصيغة اللغوية: NOP مثال:**  $PC = X$ NOP  $PC = X+1$ 

**حيث انPCهى Counter Program**

### **BSF**

bit set f

**الصيغة اللغوية : BSF** f,b

**) فىb (bitوهى انساب القيمة واحد لل )fمسجل الهدف(**

> **مثال:** PORTB = 00000000 **BSF** PORTB,0 PORTB = 00000001

**ــــــــــــــــــــــــــــــــــــ**

### **BCF**

bit clear f

**الصيغة اللغوية : BCF** f,b

#### **) فى مسجلb (bitوهى انساب القيمة صفرلل )fالهدف (**

**مثال:** PORTB = 00000001 **BCF** PORTB,0 PORTB = 00000000

### **RLF**

```
Rotate left through carry
                            الصيغة اللغوية:
                                   RLF f,d 
                                 ووظيفتها:
  واحدةbit (مقدار fتدوير مسجل الهدف(
واذاكانتflag carryجهه اليسار عن طريق
  ) تساوى صفر فأن الناتج فى مسجلd )
   ) واذا كانت تساوى واحد فأنwالعمل (
        الناتج يوضع داخل مسجل الهدف.
                                  مثال:
                                 اذاكان
                            f = 00000000RLF f,1
                            f = 00000001RLF f,1
                            f = 00000010RLF f,1
                            f = 00000100RLF f,1
                            f = 00001000RLF f,1
                               f = 00010000وهكذا
```
#### **RRF**

Rotate left through carry

**الصيغة اللغوية: RRF** f,d

```
ووظيفتها:
  واحدةbit (مقدار fتدوير مسجل الهدف(
واذاكانتflag carryجهه اليمين عن طريق
  ) تساوى صفر فأن الناتج فى مسجلd )
   ) واذا كانت تساوى واحد فأنwالعمل (
       الناتج يوضع داخل مسجل الهدف.
                                مثال:
```

```
 00000000 = fاذاكان
      RRF f,1
f = 10000000RRF f,1
f = 01000000RRF f,1
f = 00100000RRF f,1
f = 00010000RRF f,1
f = 00001000RRF f,1
```
وهكذا

### **INCFSZ**

increment f ,skip if 0

**الصيغة اللغوية :**

**تساوى الصفر فأن الناتجdاذا كانت ال d (واذا كانت الwيوضع داخل مسجل العمل ( ) سوف تصبحfتساوى واحد فأن مسجل الهدف( )f+1. ( ) تساوىfاما اذا كانت قيمة مسجل الهدف ( NOPالصفر فأن التعليمة التالية ينفذ بدلآ منها وغير ذلك ينفذ سير البرنامج طبيعى**

**مثال:**

Count equ 0x5B MOVLW 0xfB MOVWF Count loop INCFSZ Count,1 GOTO loop

**بقية البرنامج؛** 

**DECFSZ**

decrement f ,skip if 0

**الصيغة اللغوية :**

**تساوى الصفر فأن الناتجdاذا كانت ال d (واذا كانت الwيوضع داخل مسجل العمل ( ) سوف تصبحfتساوى واحد فأن مسجل الهدف( )f-1. ( ) تساوىfاما اذا كانت قيمة مسجل الهدف ( NOPالصفر فأن التعليمة التالية ينفذ بدلآ منها وغير ذلك ينفذ سير البرنامج طبيعى**

**مثال:**

Count equ 0x5B MOVLW 0x03 MOVWF Count loop DECFSZ Count,1 GOTO loop

**بقية البرنامج؛** 

### **GOTO**

### **الصيغة اللغوية : GOTO** k **وضع من قبلLabel عبارة عن kحيث ان الـ من التعليمات .Bolckالمبرمج ليشير لـ**

Label**مثال:**

LoopA MOVLW 0x05 MOVWF PORTA GOTO loopA

**ــــــــــــــــــــــــــــــــــــ**

### **SLEEP**

**الصيغة اللغوية : SLEEP**

**تقوم هذه التعليمة بوضع المتحكم الدقيق )mode Sleepفى حالة ( النوم).) مثال SLEEP**

### **BTFSS**

Bit test f,skip if set

#### **الصيغة اللغوية: BTFSS** f,b

**)b (bitتقوم هذه التعليمة بأختيار الـ ) اذا كانت واحد يقومfفى مسجل الهدف ( بدلا من التعليمة التاليةNOPبتنفيذ التعليمة واذا كانت صفر فيقوم بتنفيذها.**

**مثال:**

**PORTAفى الـ 0RAسنقوم باختبار**

**BITISNOTSET BTFRSS PORTA,RA0 GOTO BITISNOTSET GOTO BITISSET**

### **BTFSC**

Bit test f,skip if clear

**الصيغة اللغوية: BTFSC** f,b

**ووظيفتها: )b (bitتقوم هذه التعليمة بأختيار الـ ) اذا كانت صفر يقومfفى مسجل الهدف ( بدلا من التعليمة التاليةNOPبتنفيذ التعليمة واذا كانت واحد فيقوم بتنفيذها.**

**مثال:**

**BITISSET BTFRSC PORTA,RA0 GOTO BITISSET GOTO BITISNOTSET**

### **ANDLW**

And lietal with w

**الصيغة اللغوية : ADDLW** k

```
ووظيفتها :
من محتوى مسجلAndعمل عمليات
   ) والناتج يوضعk (الى (wالعمل(
           )wفى مسجل العمل (
```
**مثال: اذا كان لدينا** Count equ 0x2B MOVLW  $0x5f$  ;  $w = 0101111$ MOVWF 0x2B ;Count=01011111 MOVLW 0xA3 ; w = 10100011 ANDLW Count

Count,w بين؛ ANDالان سوف تتم عملية

#### **00000011= w الان wفاصبح الـ**

#### **ANDWF**

And w with f

#### **الصيغة اللغوية : ANDWF** f,d

 **من مسجلANDوهو يقوم بعمل عملية d (واذا كان الـ f (مع مسجل الهدف (wالعمل ( يساوى الصفر يوضع الناتج فى مسجل العمل ) واذا كانت تساوى واحد فيوضع الناتج فىw) ).fمسجل الهدف (**

**مثال:**

 $w = 0x17$  ;00010111  $FSR = 0xC2$  ;11000010 ANDWF FSR ,1 FSR =0x02 ;00000010

### **RETFIE**

return from interrupt

#### **الصيغة اللغوية : RETFIE**

**الوظيفة: الرجوع من الاجراء الخاص بالمقاطعة وضبط عداد البرنامج على ) فعند حدوث مقاطعة يتم ادخالtos stack) وبعد انتهاء اجراءstack الحالية الى الـPCقيمة ) عندhالمقاطعة والموجود عند العنوان (٠٠٠٤ وجود مقاطعة.**

> **مثال: RETFIE**

#### **SUBWF**

subtract w from f **الصيغة اللغوية: SUBWF** f,d

**) منwومعناها هو طرح محتوى مسجل العمل ( تساوى الصفرd (واذاكانت الـfمسجل الهدف ( )wاذافسوف يوضع الناتج فى مسجل العمل ( واذاكانت تساوى واحد اذا فأن الناتج سوف ).fيوضع فى مسجل الهدف ( مثال: W=ox03 F= 0x02 SUBWF F,0 W=0x01 F=0x02 ــــــــــــــــــــــــــــــــــــــــ W=ox03 F= 0x02 SUBWF F,1 W=0x03 F=0x03**

### **مثال للتعامل مع المتحكم الصغير PIC16F84**

**هذا المثال يقوم بعمل عرض أضاء مكون من و تقوم فكرة البرنامجLEDsثماني لدات ٨ بأختصار علي عمل أزاحة لمحتوي المنفذ بي لليمين و عند الوصول للأخر يقوم عملPORTB مرة أخري لليسار وPORTBأزاحة للمسجل هكذا و يعرض كيفية استخدام التعليمات الأتية : 1 - MOVLW Wحرك حرف لمسجل العمل 2 - MOVWF إلي مسجلWحرك ما بداخل مسجل العمل Fالهدف 3 - BSF مساوية واحدFأجعل كل بتات مسجل الهدف 4 - BCF مساوية صفرFأجعل كل بتات مسجل الهدف 5 - RLF زحزح مسجل الهدف واحد لليمين 6 - RRF**

- **زحزح مسجل الهدف واحد لليسار**
- **7 CALL**
- **نادي**
- **8 RETURN رجوع من أجراء فرعي**

**9 - DECFSZ صفر أجعل التعليمةFزود واحد و إذا كانت قيمة و أكمل ما بعدهاNOPالتالية 10 - GOTO محددLABLEأذهب إلي 11- BTFSS F في مسجل الهدف Bأختبر ما إذا كانت البت تساوي واحد أم لا 12 - ORG بداية الكود من العنوان المحدد 13 - TRIS إليWضع الباترن الموجودة في مسجل العمل TRISB أو TRISAمسجل حالة المنفذ سواء 14 - END إنهاء البرنامج ماذا نحتاج للبرمجة؟؟ PICنحتاج الى ثلاثة أشياء لبرمجة الـ**

**١ - جهاز كمبيوتر -٢ برنامج كمبيوتر يعالج البرنامج الذي تكتبه أي يترجمة إلي ملف ذو أمتداد hex و البرنامج المستخدم في هذة العملية يسمي**

#### **MPLAB و هو من برمجة الشركى المنتجة للمتحكم الدقيق و يمكن تحميلة من موقع الشركة و هو مجاني و هو عبارة عن مجموعة برامج منها بيئة تطوير متكاملة IDE(Integated Developmrnt Envirnoment) لبرامج المتحكم الدقيق و برنامج MPASMWIN و هو البرنامج الذي نستخدمة في ترجمة ملف البرنامج ذو الأمتداد asm إلي أمتداد hex 3 – Pic Programmer**

**جهاز برمجة المتحكم الدقيق و عن طريق البرنامج المرفق بهذا المبرمج و بعد توصيلة بالكمبيوتر تتم عملية برمجة(حقن السوفت) برمجة المتحكم الدقبق و بعد ذلك تسطتيع أن تضعة في الدائرة التي كتبت البرنامج من أجلها و تشاهد ما ينفذة البرنامج في الدائرة**

#### **البرنامج :**

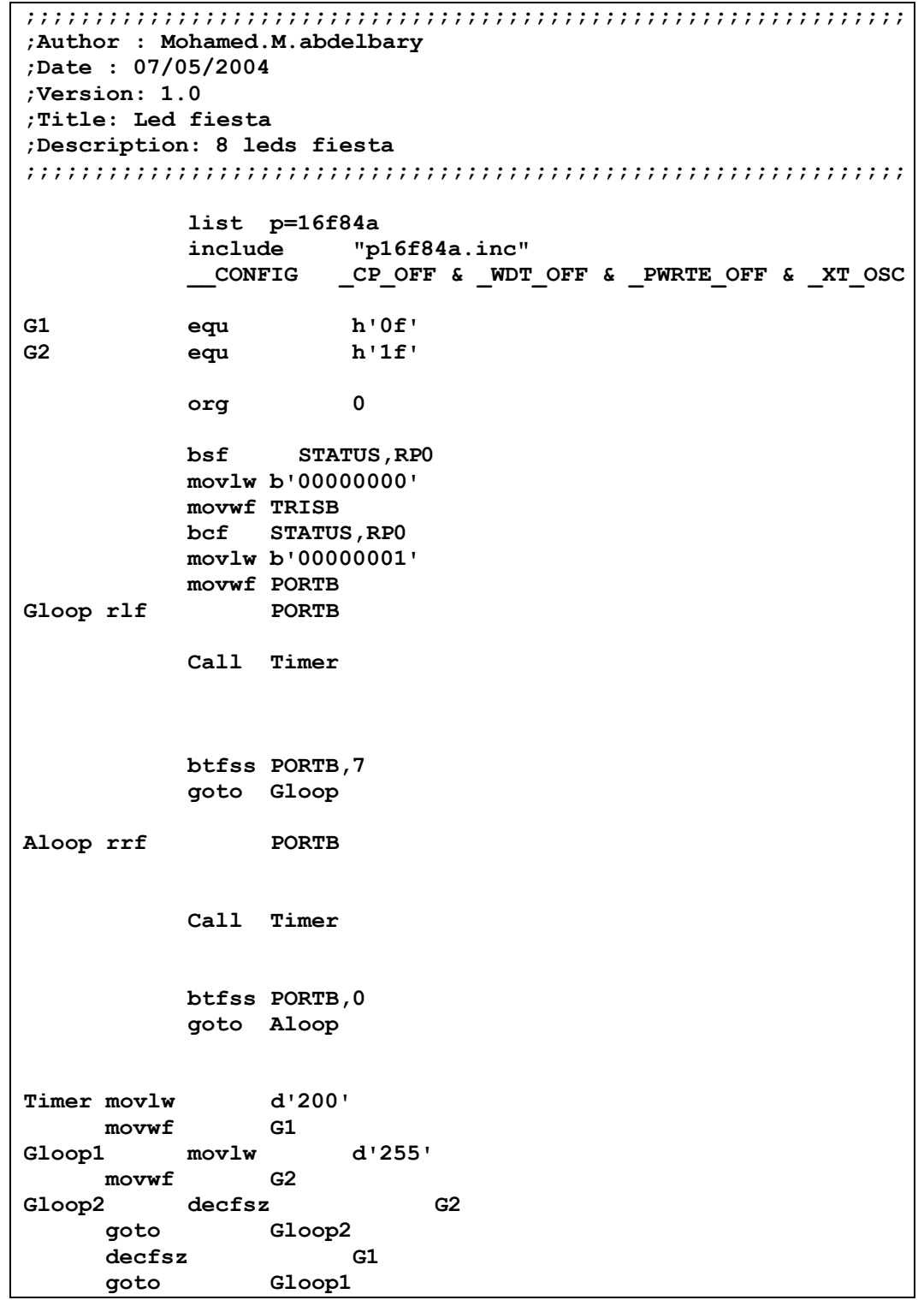

www.abkaren0.com  $61$  موقع عبقرينو للأبتكارات و المخترعات و مشاريغ التخرج

**return**

**end**

#### **شرح البرنامج :**

#### **.:1:.**

**list p=16f84a include "p16f84a.inc" وظيفة هذان السطران هي الأشارة إلي أن المتحكم 84f16picالدقيق المستخدم هو inc.a84f16pو أن يلجاء إلي الملف المسمي و يأخذ منة الثوابت المكتوبة في البرنامج مثل الثابت PORTA 05xفقيمتة هي ٠ ففي الملف السابق تكون مكتوبة بالصيغة PORTA equ 0x05**

#### **و هكذا مع جميع الثوابت**

#### **.:2:.**

**\_\_CONFIG \_CP\_OFF & \_WDT\_OFF & \_PWRTE\_OFF & \_XT\_OSC**

**Word Configurationهذا السطر يسمي أي كلمة ضبط الأعدادات و هنا نريد أخبار المترجم أن يقوم بأبطال عمل حماية الكود من القرأء Code Protection (CP\_OFF) و مصدر نبضات الساعة الخارجي هو كرستالة كوارتز )XT\_OSC(**

**Timer Dog Watchو أبطال عمل الـ و عادتا ما نريد أستخدام هذا العداد لأن وظيفتة الأساسية هي ضمان عمل المتحكم بدون أن يهنج و هذا في البرامج الكبيرة و لكن في حالة برنامجنا لسنا بحاجة لأن نشفل بالنا بة الأن**

**.:3:.**

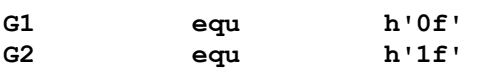

**org 0**

**في العناوين2G , 1Gهذان السطران يقوما بحجز المتغيران equالمذكرة أمامهم بأستخدام التعليمة .:4:.**

**يشير هذا السطر أنة سوف تكون بداية الكود عند العنوان رقم ٠ من ذاكرة البرنامج Program memory**

#### **.:5:.**

**bsf STATUS,RP0 تفيد هذة التعليمة في الأنتقال إلأي البانك وان Bank1 للتعامل مع المسجلات الموجودة في و هنا نريد التعامل مع المسجل المسمي TRISB كما في التعليمة التالية**

**.:6:.**

**tris PORTB**

**تقوم هذة التعليمة بنقل محتويات مسجل العمل إلي المسجل المسئول عن تحديد أرجل الدخل و الخرج في منفذ معين و هو في مثالنا PORTB و مبدأياً في بداية البرنامج تكون محتويات مسجل العمل تساوي الصفر فيكون جميع أرجل المنفذ PORTB خرج .:7:.**

**movlw b'00000001'**

**تحريك هذا البايت إلي مسجل العمل**

#### **.:8:.**

**bcf STATUS,RP0**

**الرجوع مرة أخري للبانك صفر للتعامل مع مسجلاتة**

**.:9:.**

**movwf PORTB**

#### **حرك ما بداخل مسجل العمل إلي مسجل الهدف و المقصود PORTBهنا هو**

**ترجمة البرنامج :**

#### **Mirochipقم بفتح البرنامج الخاص بشركة لترجمة برامج المتحكم الصغير**

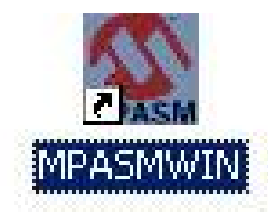

### **أول شئ قم بأختيار الملف البرنامج الذي قمة Browseبكتابتة عن طريق الضغط علي الزر**

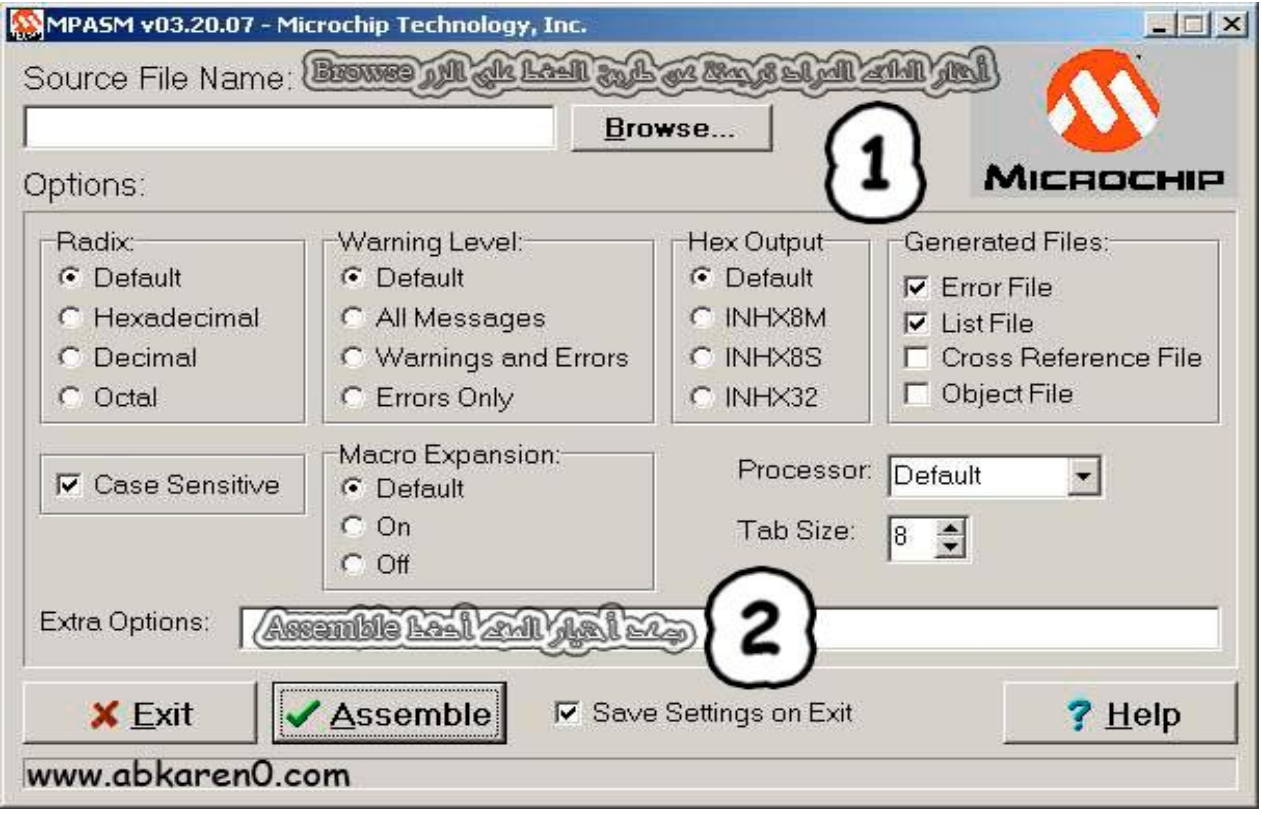

 **Assembleثاني شئ قم بالضغط علي الزر و أنتظر حتي تظهر نيجة الترجمة و هي بأذن Succeddful Assemblyاالله النجاح كما تري**

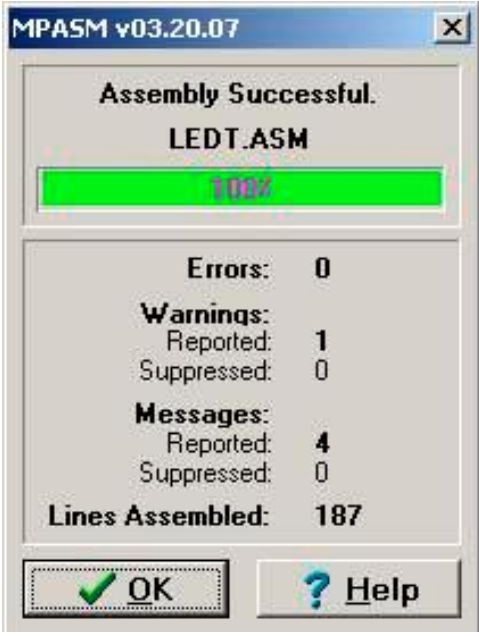

#### **بقي شئ واحد الأن و هو تنفيذ المشروع Hardware في خطوتين : شحن البرنامج المترجم داخل المتحكم - 1 الصغير عن طريق مبرمج مناسب. تنفيذ الدائرة العملية للبرنامج السابق. - 2**

#### **الدائرة :**

#### مكونات الدائرة :

عدد  $\mathbf{Y}$ 

- IC PIC 16F84A
- - - ١ كريستالة ٤ ميجا هيرتز
			- ۸ مقاومهٔ ۲۰ أوم
			- LED ضوئي
		- ۲ مکٹف ۲۲ بیکو فاراد

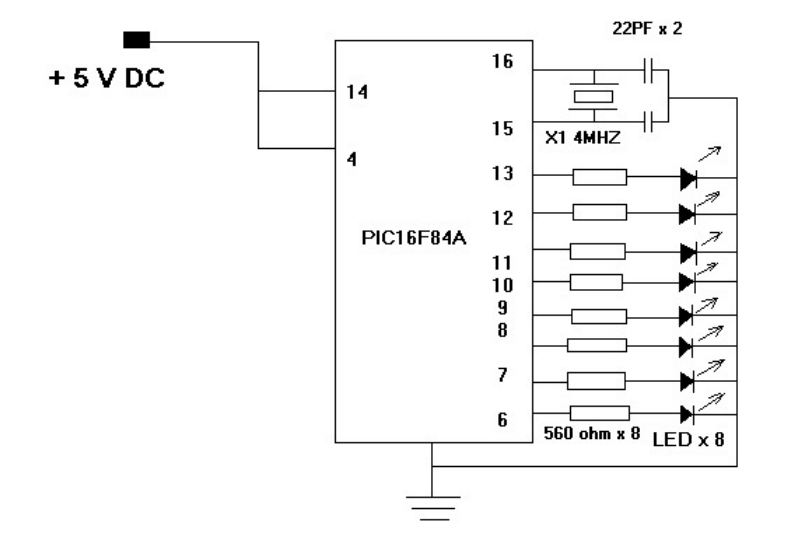

#### **التحويل العملي للدائرة لأسنخدام برنامج PCB Expreess**

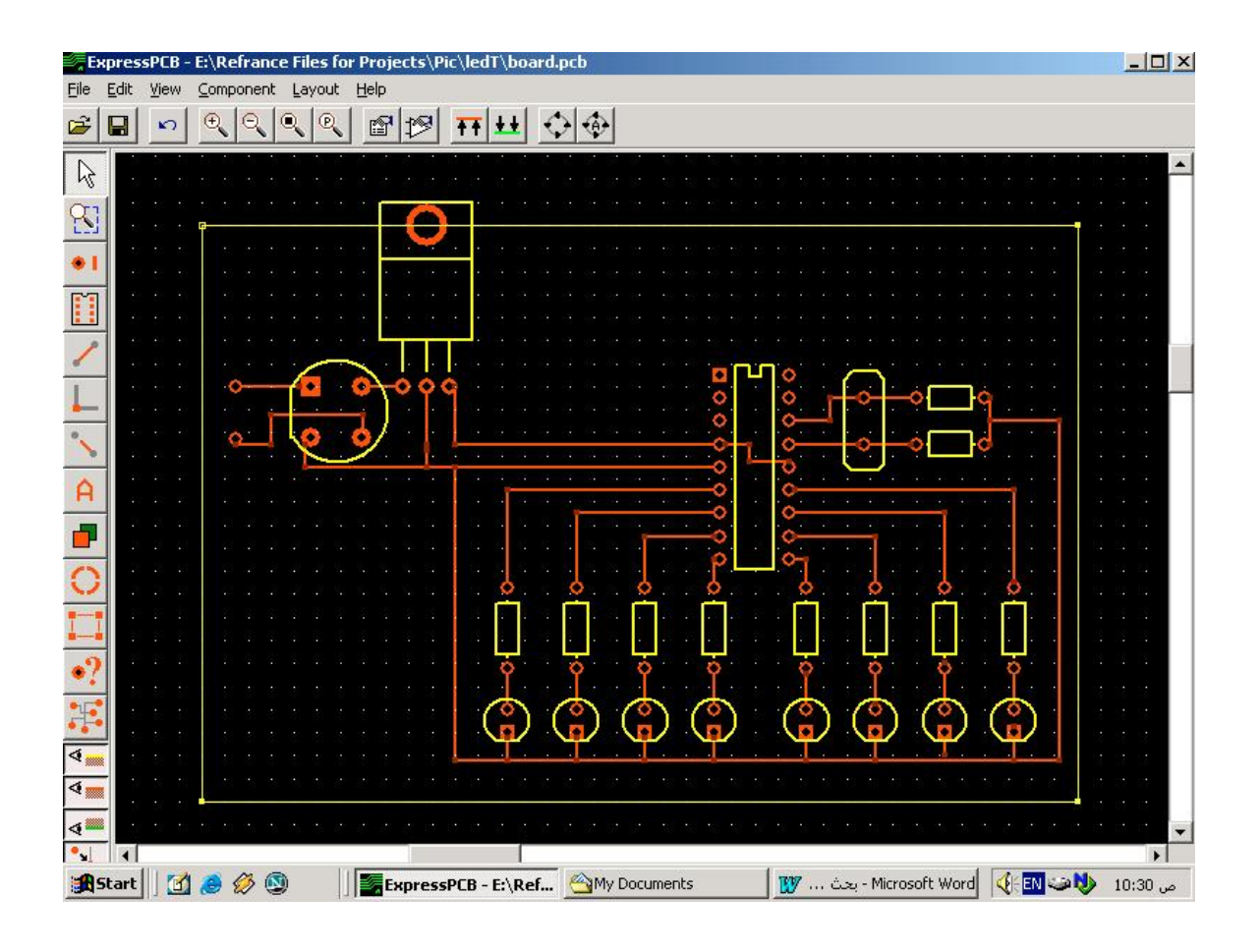